Гомельский государственный университет имени Франциска Скорины

**Основы визуального программирования в среде Delphi.**

Составил: Ассистент кафедры общей физики Соколов С.И.

Гомель, 2015

# План

- **Интегрированная среда Delphi.**
- Управление проектом.
- Размещение компонентов на форме.
- Реакция на события.

# **1. Интегрированная среда Delphi**

- Среда Delphi это сложный механизм, обеспечивающий высокоэффективную работу программиста. Она реализуется несколькими одновременно раскрытыми на экране окнами.
- Высокопроизводительный компилятор в машинный код
- Объектно-ориентированная модель компонент
- Визуальное (а, следовательно, и скоростное) построение приложений из программных прототипов
- Масштабируемые средства для построения баз данных

## Основные окна среды **Delphi**

- главное окно,
- окно Дерева объектов (Object Tree View)
- окно Инспектора объектов (Object Inspector)
- окно браузера
- окно формы
- окно кода программы

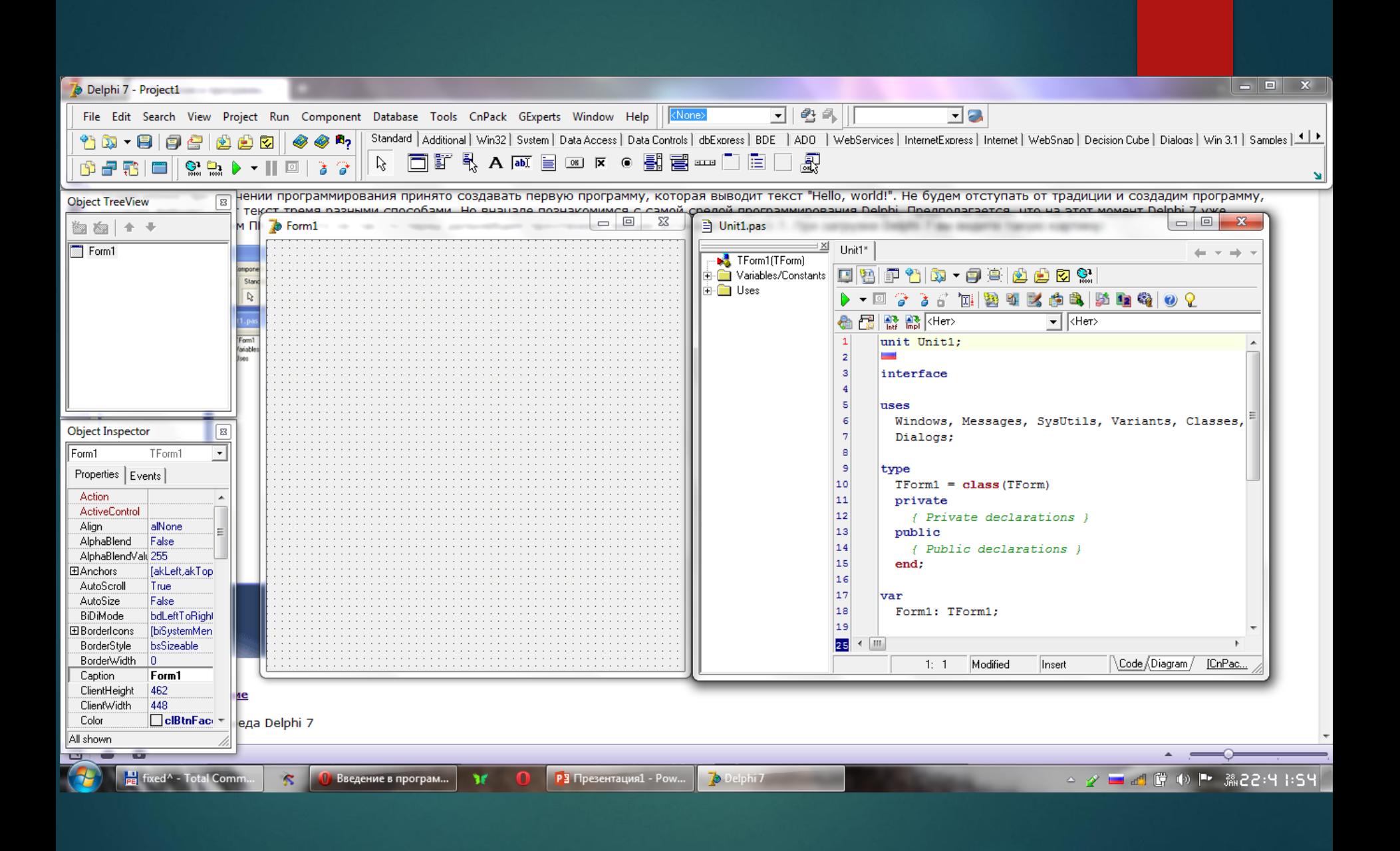

**Главное окно Delphi.** Здесь находится основное меню, различные панели инструментов и палитра компонентов, состоящая из множества вкладок.

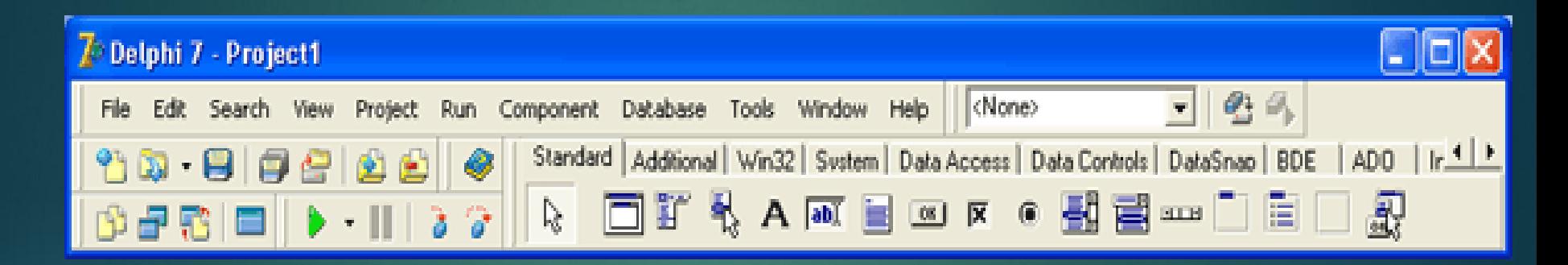

**Конструктор формы.** Здесь мы визуально видим, как будет выглядеть форма программы, здесь мы будем создавать интерфейс, перенося на форму различные компоненты, и расставляя их таким образом, чтобы интерфейс выглядел привлекательным. Нам часто придется переключаться между конструктором форм и редактором кода, делается это клавишей F12.

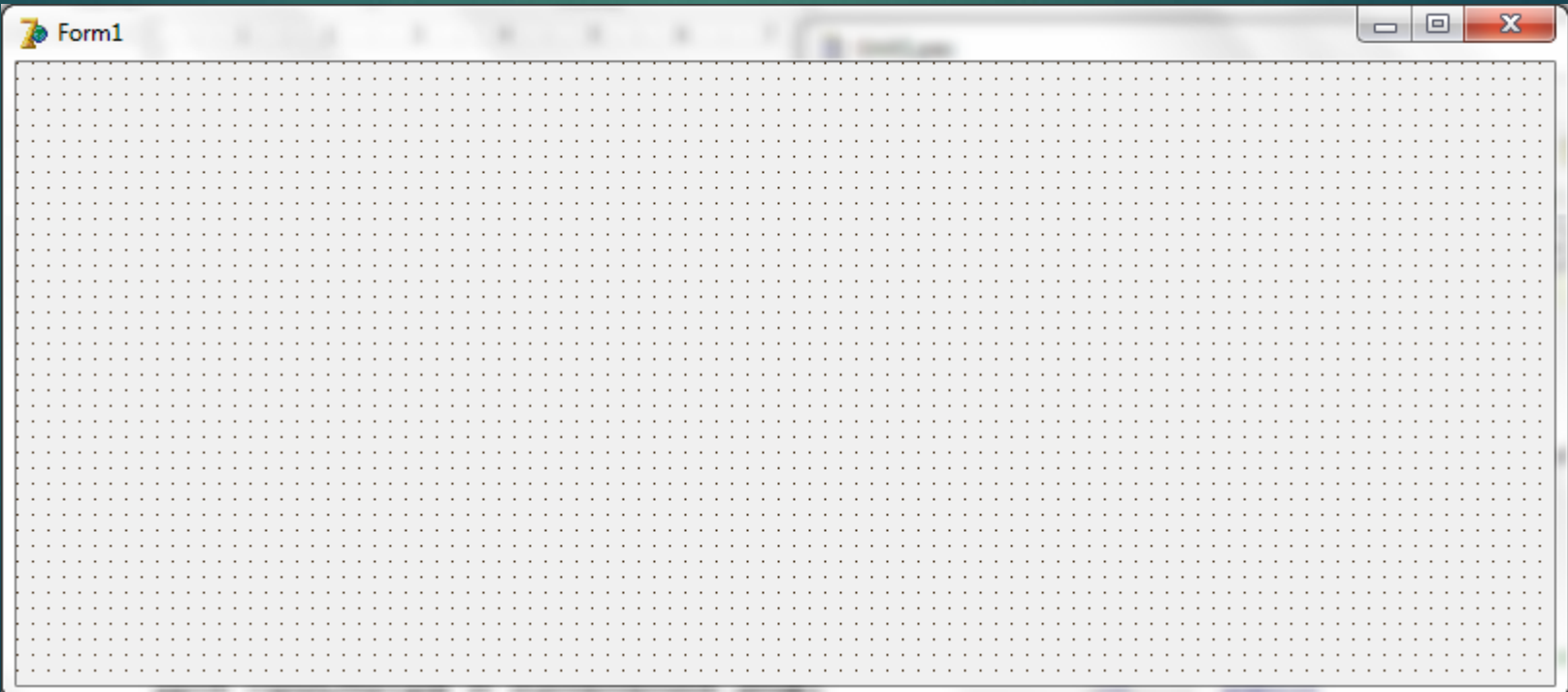

#### **Редактор кода.** Здесь мы видим исходный код программы, который создан самой Delphi. Тут же мы будем вводить наш собственный код.

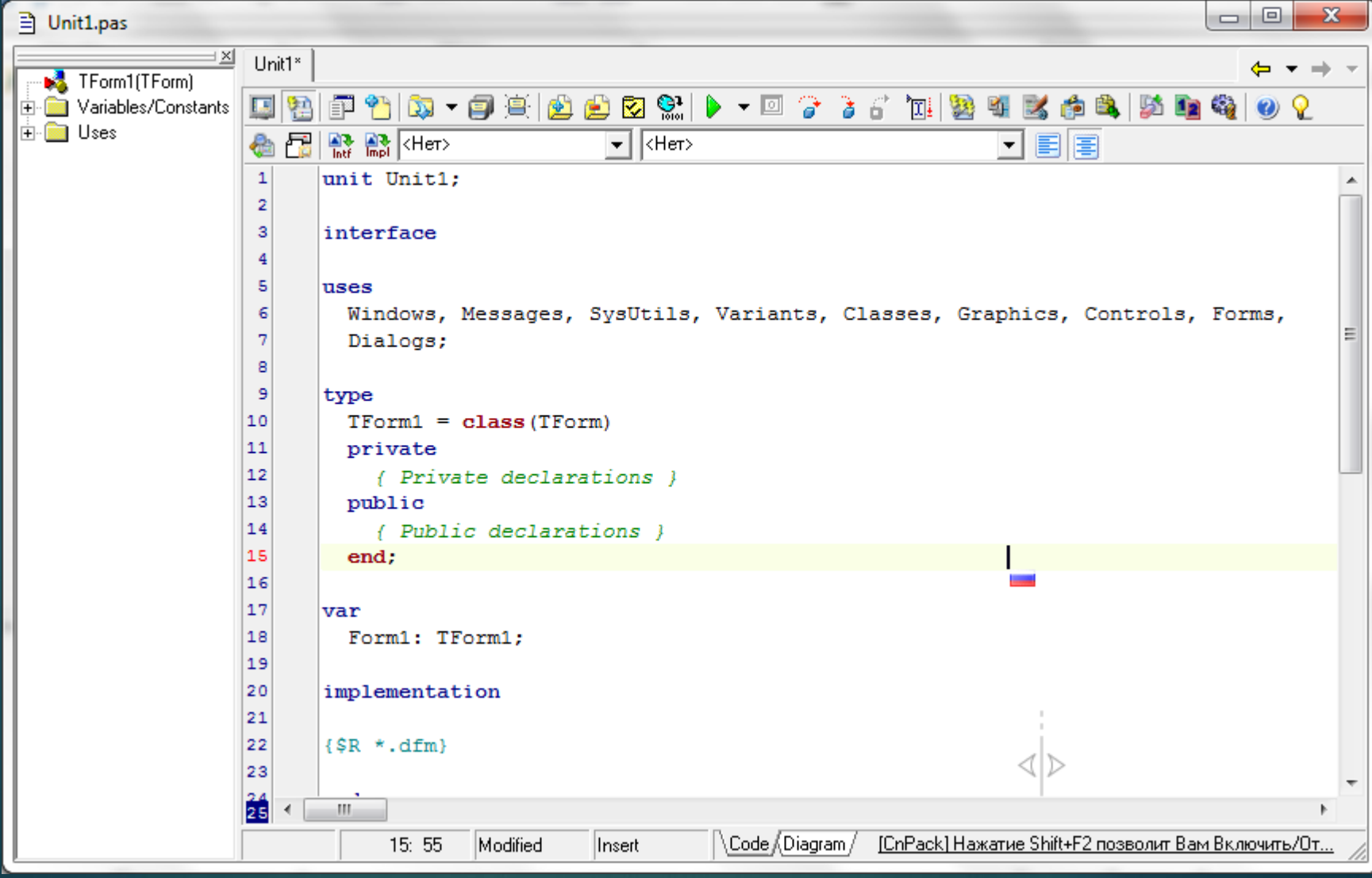

**Объектный инспектор.** Он предназначен для управления объектами проекта и состоит из двух вкладок – Properties (Свойства) и Events (События).

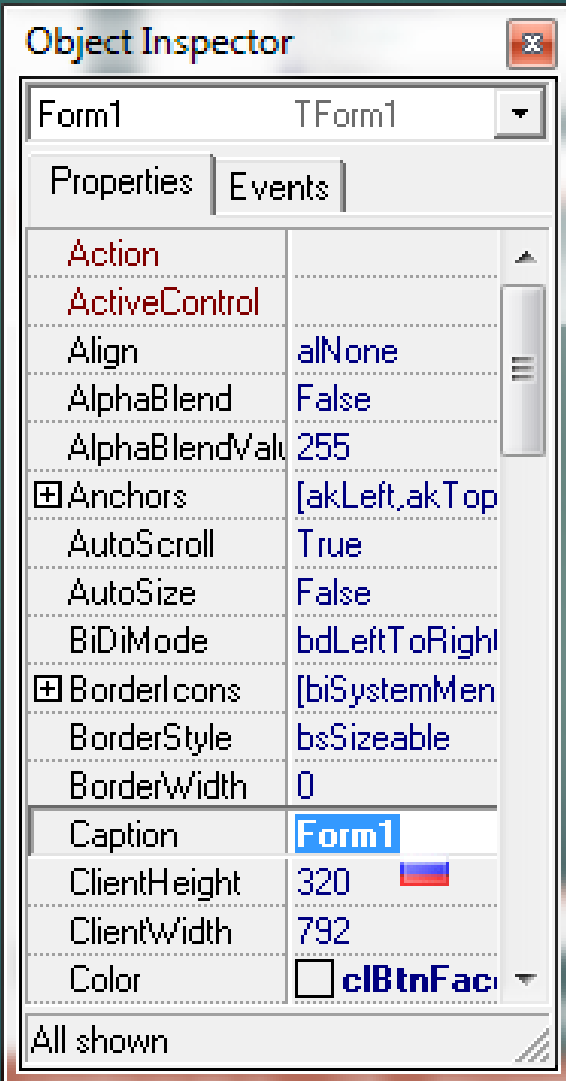

**Дерево объектов.** Здесь мы видим, какой именно объект в данный момент является текущим. Это окно будет особенно полезно, когда на форме появится множество компонентов.

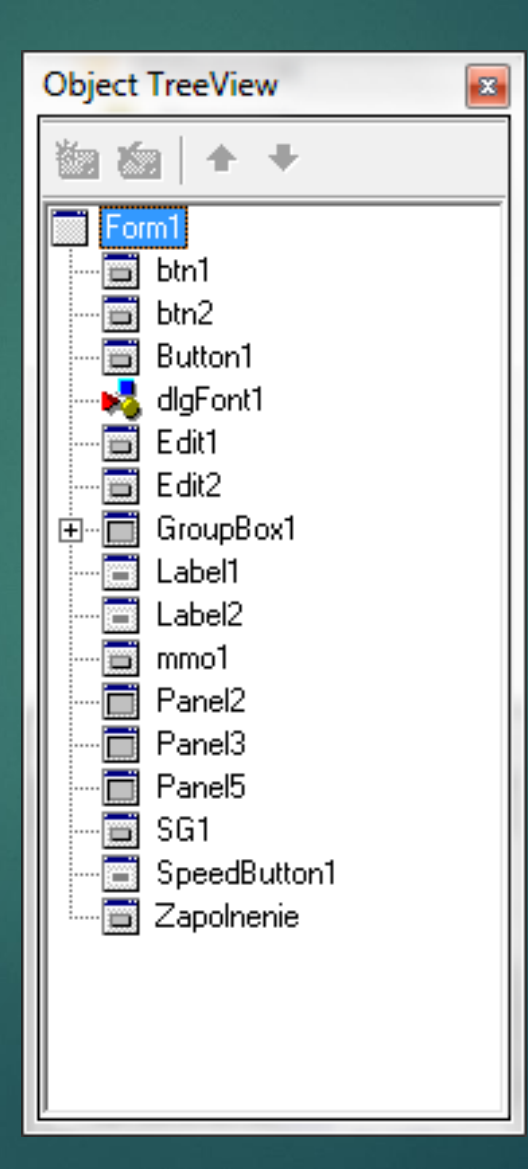

# **2. Управление проектом**

### **Проект** Delphi. Проект — это набор исходных файлов создаваемого приложения

- Главный файл проекта \*.DPR.
- модуль программы (unit), \*.PAS
- Файл главной формы \*.DFM
- $\bullet$   $\Phi$ айл  $*$ .RES
- Файл \*.DOF
- $\bullet$  Файл  $\overline{\raisebox{.166667ex}{\times}}$ .С $\overline{\raisebox{.166667ex}{\times}}$ С

#### После компиляции программы получаются файлы с расширениями:

- DCU скомпилированные модули pas и dfm
- EXE исполняемый файл
- ~PA, ~DP backup файлы Редактора

## Способы управления проектом

- **команды меню** "File"
- **Использование Менеджера Проектов** View\Project Manager
- **меню Project | Options**

#### **Сохранение проекта.**

#### создать папку для программы.

 выбрать пункт меню File | Save All. Сохранить нужно будет два файла. Первый - модуль (unit), над которым Вы работали, второй - главный файл проекта, который "владеет" Вашей программой.

### **3. Размещение компонентов на форме**

Размещение объекта на форме :

- 1. Выбрать и щелкнуть.
- 2. Выбрать, щелкнуть и нарисовать.
- 3. Двойной щелчок.

Выбор группы объектов:

- 1. Удерживая левую кнопку мыши и передвигая ее.
- 2. Удерживая нажатой клавишу <Shift>.

 С помощью обрамляющих черных квадратиков можно изменять размеры компонента.

 Все визуальные (видимые) компоненты имеют свойства

- **►** Left (Слева),
- $\blacktriangleright$  Тор (Сверху),
- $\blacktriangleright$  Width (Ширина)
- Height (Высота),
- **Visible (Видимость)**
- ► Color (Цвет)

### **4. РЕАКЦИЯ НА СОБЫТИЯ**

- Функциональность программы определяется совокупностью ее реакций на те или иные события. Каждый компонент помимо свойств характеризуется также набором событий, на которые он может реагировать.
- Чтобы заставить программу реагировать на нажатие кнопки, необходимо написать на языке object pascal фрагмент программы, который называется *обработчиком события*

Delphi самостоятельно делает заготовку для процедуры обработчика события, например:

**procedure** TFormI.ButtonlClick(Sender: TObject);

**begin**

**end;**

Sender, передаваемый во все обработчики событий объект - источник события

 Существует другой способ – динамического [*Изменения на этапе конструирования называются статическими, а в ходе прогона программы - динамическими.*] изменения свойств на этапе прогона программы, например:

**procedure** TForm1.FormCreate(Sender: TObject);

**begin**

Button1.Caption:= 'Звук';

### **end**;

# Примеры событий

#### $\blacktriangleright$  OnClick

▶ OnKeyUp, OnKeyPress, OnKeyDown

#### ▶ OnEnter, OnExit

▶ OnMouseDown, OnMouseUp

#### **НЕКОТОРЫЕ ИТОГИ**

- Процесс создания Delphi-программы разбивается на две фазы: фазу конструирования формы и фазу кодирования.
- **Конструирование** формы осуществляется с помощью выбора компонентов из палитры и размещения их на форме.
- Программист может перемещать любой размещенный на форме компонент <sup>и</sup> изменять его размеры с помощью мыши.
- Чтобы придать компоненту нужные свойства, используется страница Properties Инспектора

#### **Кодирование**

- Чтобы компонент мог откликаться на то или иное<br>событие, программист должен создать<br>обработчик события и указать его имя на странице Events Инспектора объектов.
- Обработчик события оформляется в виде процедуры, имеющей составное имя.
- Свойства компонента могут изменяться на этапе прогона программы.